# **TRAVAUX PRATIQUES DE METHODOLOGIE JURIDIQUE ET D'INITIATION AU FONCTIONNEMENT DE LA BIBLIOTHEQUE DE DROIT ET DE CRIMINOLOGIE DE L'ULB**

# **Année académique 2023/2024**

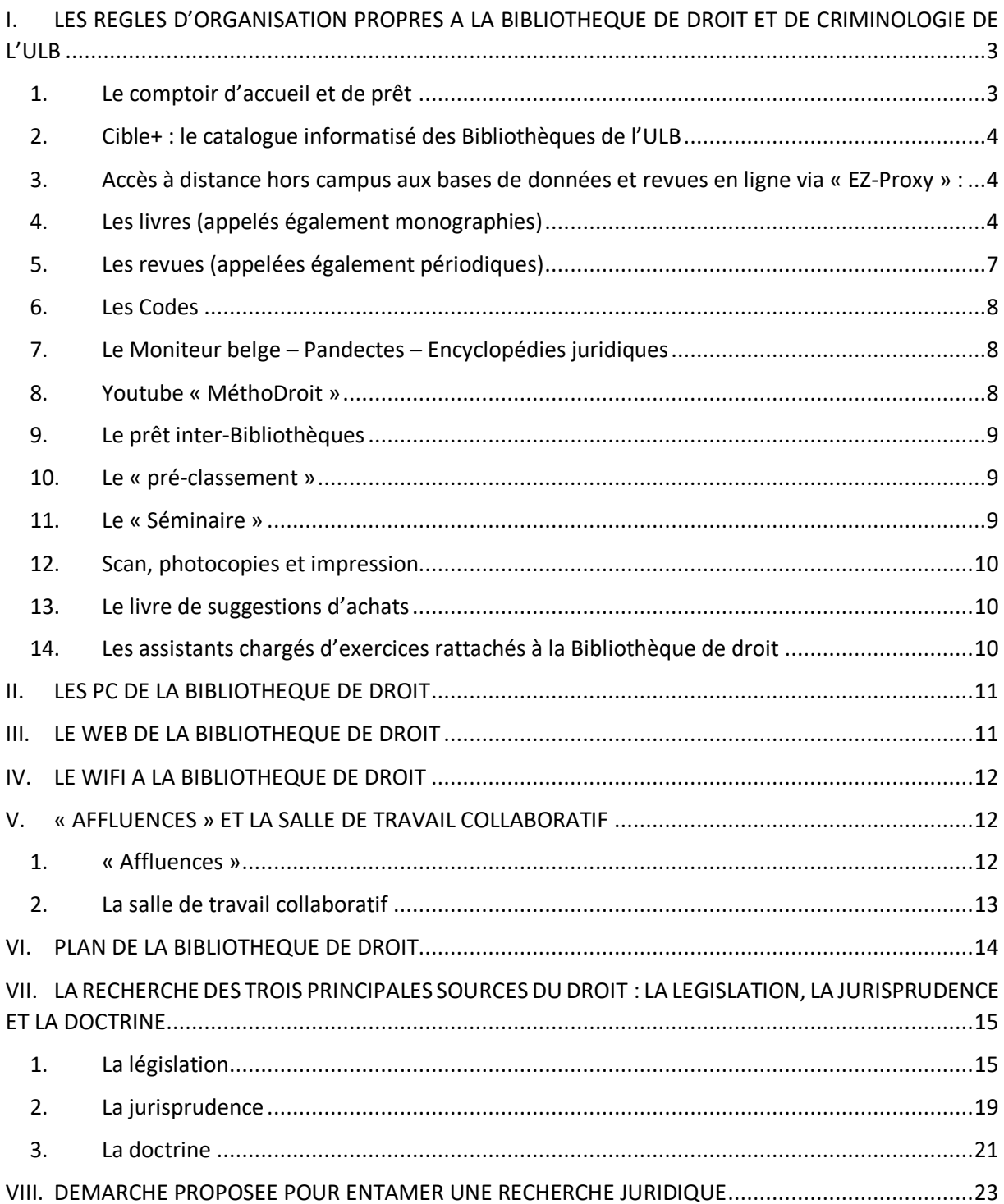

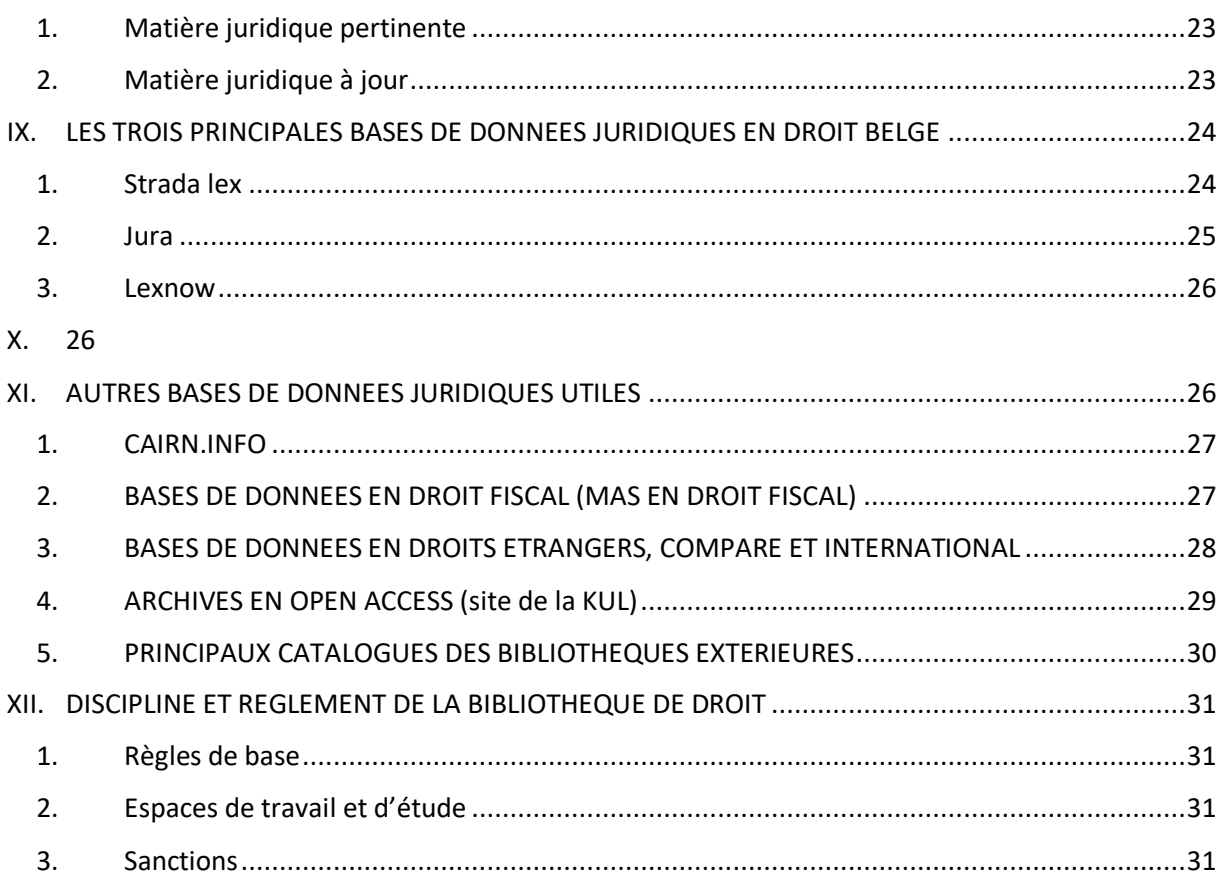

\*

\* \*

*Marianne Xhoffer, ancienne Directrice de la Bibliothèque de droit Avec la collaboration de Catherine Cools, Assistante chargée d'exercices de Margaux Clumeck, Assistante chargée d'exercices et de Simon Clavie, Directeur de la Bibliothèque de droit*

*Le 24 janvier 2024*

# <span id="page-2-0"></span>**I. LES REGLES D'ORGANISATION PROPRES A LA BIBLIOTHEQUE DE DROIT ET DE CRIMINOLOGIE DE L'ULB**

# <span id="page-2-1"></span>**1. Le comptoir d'accueil et de prêt**

## **1.1.Les « ouvrages du comptoir »**

- les syllabus de l'année académique en cours
- les livres les plus utilisés (voir dans « Cible+ » les autres exemplaires éventuels en libre accès). Vous y trouverez également les ouvrages de Monsieur Van Ommeslaghe.
- attention : ces ouvrages ne peuvent pas être empruntés à domicile. Ils sont en « CSP » (c'està-dire en consultation sur place) et doivent donc être restitués au comptoir le plus rapidement possible, étant souvent attendus par d'autres étudiants. Il ne convient donc pas de ramener ces ouvrages au pré-classement mais de les rendre directement au comptoir après consultation<sup>1</sup>[.](#page-2-2)
- le « Guide des citations, références, et abréviations juridiques » : pour rédiger ses références et comprendre la signification des abréviations des titres des revues (également disponible en version électronique via Cible+ : consulter la dernière édition de 2017).

## **1.2.L'emprunt à domicile**

- uniquement les livres sans pastille rouge ou jaune
- aucune revue ne peut être empruntée
- sur présentation de la carte d'étudiant
- 4 livres au maximum pour les BA1, 6 livres pour les BA2 et BA3, 8 pour les étudiants en Master
- durée de 7 jours pour les étudiants en BA et de 15 jours pour les étudiants en Master
- l'emprunt est renouvelable 2 fois, soit via Cible+, soit au comptoir de prêt (muni des livres)
- possibilité de réserver un ouvrage emprunté par un autre lecteur (via son compte utilisateur dans Cible+). Le lecteur détenant l'ouvrage en sera immédiatement averti et rapportera donc l'ouvrage le plus rapidement possible. Pas de possibilité de réserver un ouvrage qui n'est pas encore emprunté par un autre lecteur.

## **1.3.Compte lecteur**

Après s'être identifié (au moyen de son ULBID et de son mot de passe), cliquer sur son nom (en haut à droite dans Cible+) et ensuite sélectionner son compte lecteur. Celui-ci affichera le cas échéant :

- les livres en prêt (le renouvellement du prêt se fait également à partir de cette page)
- les amendes éventuelles  $(0,50)$  par jour ouvrable et par livre)
- les réservations d'ouvrage(s)

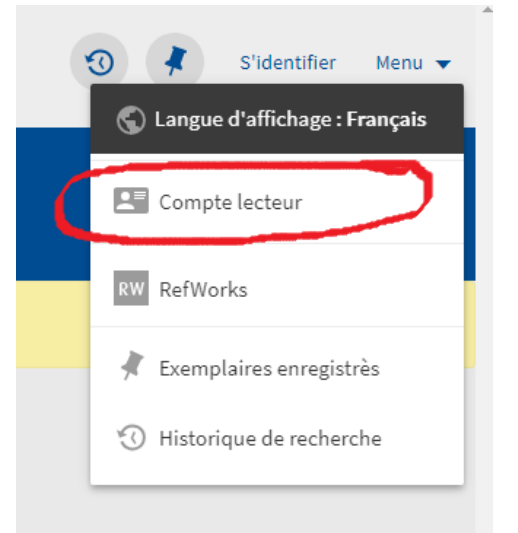

<span id="page-2-2"></span> $<sup>1</sup>$  Voir partie I-10, le pré-classement.</sup>

## <span id="page-3-0"></span>**2. Cible+ : le catalogue informatisé des Bibliothèques de l'ULB**

## **2.1.A quoi sert Cible+ ?**

- à trouver de la documentation (livres, revues, etc.) : donc à trouver de la doctrine
- pour les livres et revues possédés par l'ULB, à localiser le document dans la Bibliothèque et à vérifier sa disponibilité
- à accéder à la version électronique de certains documents. NB : depuis janvier 2023, Libkey propose un lien direct vers le texte intégral d'articles de périodiques si l'éditeur a marqué son accord<sup>2</sup>[.](#page-3-3)
- à accéder aux bases de données auxquelles est abonnée la Bibliothèque de droit
- outre les documents possédés par l'ULB, Cible+ propose d'accéder à d'autres sources documentaires; pour ce faire, cliquer sur l'option « Elargir la recherche » qui apparaît à gauche de l'écran dans la facette intitulée « Filtrer vos résultats ».

## **2.2.Connexion à Cible+ :**

- soit en tapant Cible+ dans un moteur de recherche, soit par la page d'accueil des Bibliothèques de l'ULB [\(https://bib.ulb.be/\)](https://bib.ulb.be/). Dans les deux cas, il ne faut pas oublier de s'identifier sur Cible+ : cliquer sur « S'identifier » et insérer son ULBID et son mot de passe. Il est important d'effectuer cette démarche pour obtenir une information complète concernant les livres disponibles en Bibliothèque ou qui sont empruntés.

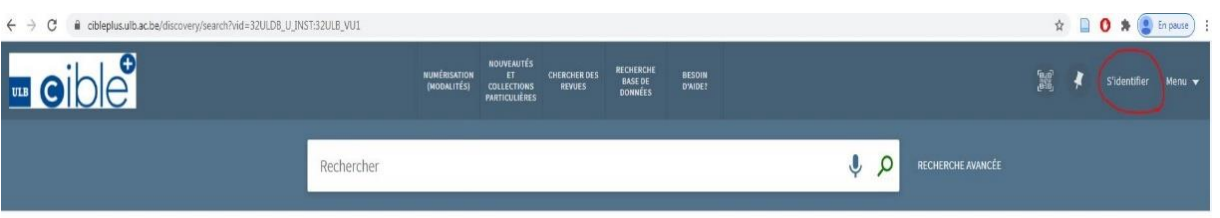

### <span id="page-3-1"></span>**3. Accès à distance hors campus aux bases de données et revues en ligne via « EZ-Proxy » :**

- se connecter à EZ-Proxy, service réservé aux membres de l'ULB, avec son ULBID et son mot de passe et ensuite se connecter à Cible+ (pour plus d'infos, voir le site web des Bibliothèques de l'ULB → « Connexion hors-campus (EZ-Proxy) » ou « Services »
- attention : EZ-Proxy ne donne **pas** accès à la totalité des ressources électroniques, certains éditeurs refusant, totalement ou partiellement, l'accès à distance. Ainsi, certaines monographies ne sont pas accessibles à distance sur Strada Lex.

## <span id="page-3-2"></span>**4. Les livres (**appelés également **monographies)**

## **4.1.La recherche dans Cible+ des livres possédés par la Bibliothèque de droit**

a) Recherche simple : on connaît le titre et l'auteur du livre à rechercher : il suffit souvent de taper, dans la barre de recherche principale, quelques mots du titre suivis du nom de l'auteur, pour arriver au résultat recherché

<span id="page-3-3"></span><sup>&</sup>lt;sup>2</sup> Pour plus de détails :<https://bib.ulb.be/fr/support/boite-a-outils/libkey-1>.

*Exemple :* « introduction au droit Frydman ».

- b) Si on obtient trop de résultats, on peut :
- soit utiliser les filtres<sup>[3](#page-4-0)</sup> dans la facette « Filtrer vos résultats » qui apparaît à gauche de l'écran et limiter la recherche aux « Livres » (dans la rubrique « Type de document »), puis limiter la recherche à la « Bibliothèque de droit » (dans la rubrique « Bibliothèque »)<sup>4</sup>[.](#page-4-1)
- soit utiliser la « recherche avancée » (à droite de la barre de recherche principale)

*Exemple* : on recherche l'ouvrage « Congé et contrat de travail ». En recherche simple, on obtient 144 résultats (au 31.01.2024). En recherche avancée, en optant pour une recherche par « Titre » et par « est (exact) », on tombe directement sur l'ouvrage recherché.

Les étapes à suivre sont les suivantes :

- $\triangleright$  cliquer sur « recherche avancée »  $\rightarrow$  une nouvelle fenêtre de recherche apparaît
- ➢ cliquer sur « n'importe quel champ » et sélectionner « Titre » et sous « contient » sélectionner « est (exact) »
- $\triangleright$  introduire le titre du livre recherché  $\rightarrow$  dans l'exemple précité, on obtient <u>1 seul</u> résultat
- c) Si on souhaite ne trouver que des documents postérieurs à une certaine date, sélectionner les filtres par tranche d'années dans la rubrique « Date de création ».
- d) Si on souhaite trouver d'autres ouvrages écrits par le même auteur, il suffit de cliquer sur le nom de l'auteur. La liste de l'ensemble des ouvrages écrits par cet auteur et disponibles en Bibliothèque s'affichera.
- e) Il faut savoir que chaque ouvrage détenu par la Bibliothèque de droit se voit attribuer des mots-sujets. Vous trouverez ceux-ci en cliquant sur le livre sélectionné. La fiche du livre s'ouvrira, affichant l'ensemble des mots-sujets attribués à l'ouvrage. Il suffit alors de cliquer sur le mot-sujet qui vous intéresse afin que s'affiche l'ensemble des livres traitant du même thème.

*Exemple* : l'ouvrage de Marc Uyttendaele « Trente leçons de droit constitutionnel » s'est notamment vu attribuer le mot-sujet « Fédéralisme-Belgique ». Si vous cliquez sur ce mot-sujet limité au droit belge, vous obtiendrez 174 autres livres sur le fédéralisme belge en Bibliothèque de droit (au31.01.2024).

f) Si on ne possède pas de référence précise d'un livre, il est également possible de faire une recherche sur base du sujet de son travail. Pour ce faire, il faut utiliser la « recherche avancée ». Il faut ensuite cliquer sur « n'importe quel champ » et opter pour la recherche par « Sujet ». Les mots-sujets attribués aux livres étant des termes imposés qu'il est parfois difficile à déterminer, il est conseillé d'appliquer la méthode expliquée au point e) précédent.

<span id="page-4-0"></span><sup>&</sup>lt;sup>3</sup> Les filtres ne sont pas maintenus automatiquement si on modifie les termes de sa recherche. Pour les conserver, il faut passer la souris sur le filtre sélectionné et un petit cadenas apparaît. Ensuite, cliquer sur le cadenas afin de maintenir le filtre pendant l'entièreté de sa recherche.

<span id="page-4-1"></span><sup>4</sup> La facette de tri par « Bibliothèque » n'apparaît pas si l'ouvrage recherché n'est possédé par aucune des Bibliothèques de l'ULB.

- g) Distinction à établir entre les différentes éditions d'un ouvrage et le nombre de copies du même ouvrage possédé par la Bibliothèque de droit :
	- o l'indication « versions multiples » signifie que la Bibliothèque de droit possède différentes éditions de l'ouvrage
	- o pour connaître le nombre de copies par édition, cliquer sur l'édition qui vous intéresse.

*Exemple* : l'ouvrage (collectif) « Introduction à la procédure pénale » : il existe plusieurs éditions (entre 2009 et 2021) et plusieurs exemplaires de chaque édition.

Nouveauté : depuis cette année académique, vous pouvez retrouver les livres-portfolio de la collection « Oxford Scholarship – Oxford University Press : Law » sur Cible +.

#### **4.2.Accès aux livres en version électronique et localisation des livres sur support papier dans la Bibliothèque**

Une fois trouvé le livre qui vous intéresse, celui-ci peut être accessible en ligne sur Cible+ (notamment via Strada lex pour tous les livres édités par Larcier et Bruylant depuis 2009 ou via LexNow pour tous les livres édités par Anthémis) et/ou une « cote » lui est attribuée du type « IUS 347.633 ANDR ». C'est cette cote qui permet de trouver le livre à la Bibliothèque de droit.

Les livres sont classés par matière juridique : liste complète des « cotes » et affiches de part et d'autre de chaque rayonnage (également en ligne sur le Web de la Bibliothèque de droit, [https://bib.ulb.be/fr/bibliotheques/droit/ressources-documentaires\)](https://bib.ulb.be/fr/bibliotheques/droit/ressources-documentaires).

Que signifie la « cote » ? Exemple : IUS 347.72(493) = droit belge des sociétés

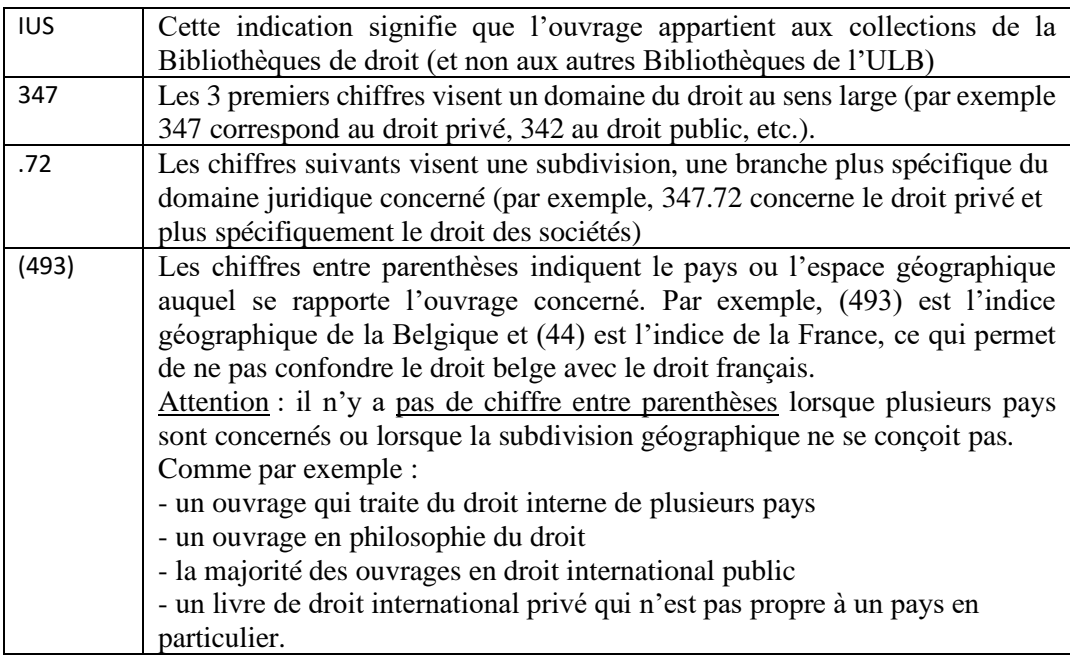

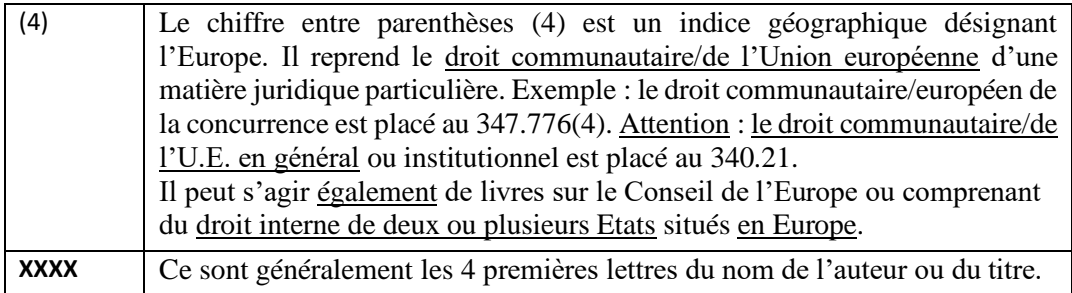

Localisation d[e](#page-6-1)s livres dans la Bibliothèque<sup>5</sup> :

- [l](#page-6-2)a majorité des livres se trouve dans les rayonnages en face du comptoir d'accueil<sup>6</sup>
- localisation distincte pour les ouvrages de droit pénal et de criminologie: rayons en face de l'auditoire Janson
- les codes belges et étrangers se situent sur les étagères à droite du comptoir de prêt
- les ouvrages traitant du droit romain sont localisés dans le séminaire (*voir infra*)

Ouvrages de la Bibliothèque qui sont délocalisés :

- les collections en Histoire du droit sont consultables Avenue Jeanne 58, sur demande à l'adresse du secrétariat : DCHD@ulb.ac.be
- certains ouvrages plus anciens sont conservés dans les silos de la Bibliothèque des sciences humaines (SILO-NB). Il faut les commander via le compte utilisateur et les retirer au comptoir de prêt de la Bibliothèque de droit (emprunt de 1 mois).

#### <span id="page-6-0"></span>**5. Les revues (**appelées également **périodiques)**

#### **5.1.La recherche dans Cible+ des revues possédées par la Bibliothèque de droit**

- si on veut savoir si la Bibliothèque de droit possède telle revue, taper son titre dans la barre de recherche principale de Cible+ puis, le cas échéant, activer les filtres (à gauche de l'écran) en optant pour le filtre « Périodiques » dans la rubrique « Type de document » ou utiliser l'onglet spécifique « Chercher des revues » (en haut de l'écran)
- si on veut savoir depuis quelle date la Bibliothèque possède la revue recherchée, la date de début concernée apparaîtra suivie d'un tiret, qui indique que la revue est disponible depuis cette date jusqu'à nos jours.

Attention : la collection disponible en version papier ne correspond pas forcément à l'état de collection disponible en ligne qui est décidé par l'éditeur.

*Exemple* :

- la Revue de Jurisprudence Liège, Mons, Bruxelles (J.L.M.B.) (version papier disponible en Bibliothèque depuis 1987) : 1987 -
- la Revue de Jurisprudence Liège, Mons, Bruxelles (J.L.M.B.) (version électronique Strada lex: disponible intégralement depuis 1997.

<span id="page-6-1"></span><sup>5</sup> Pour l'ensemble des questions de localisation, voir le plan de la bibliothèque, page 14

<span id="page-6-2"></span><sup>6</sup> Voir plan en page 14.

#### **5.2.Accès aux revues en version électronique et localisation des revues sur support papier dans la Bibliothèque**

De nombreuses revues, dont les plus importantes, sont accessibles en version électronique sur tous les PC de la Bibliothèque ou sur son PC portable via le Wifi Eduroam. Elles sont par ailleurs accessibles à distance, via EZ-Proxy, sur Strada lex et Jura, et dans les mois qui viennent, également sur LexNow, via leur système de signature électronique.

Localisation des revues dans la Bibliothèque :

- dans les rayonnages, côté gauche de la bibliothèque, situés en face des monographies, de l'autre côté de la partie centrale au sol de couleur rouge (côté avenue Franklin Roosevelt). Attention : les revues de l'année en cours (de parution) se trouvent au Séminaire.
- classées par ordre alphabétique, selon le titre de la revue (liste affichée propre à chaque rayonnage), puis classement par année<sup>7</sup>[.](#page-7-3)

Il est important de chercher le nom complet de la revue et non son abréviation, ces dernières pouvant parfois être trompeuses ; pour ce faire, consulter le « Guide des citations, références et abréviations juridiques ».

- vous trouverez à gauche du bureau des assistants, un panneau d'affichage des revues temporairement indisponibles (en raison d'un problème avec la reliure, ou de numéros définitivement manquants car il ne sont plus édités).

### <span id="page-7-0"></span>**6. Les Codes**

Les Codes belges les plus récents se trouvent sur les étagères situées à droite du comptoir d'accueil. Des modifications législatives peuvent être intervenues depuis la publication du Code. Il est donc toujours important de consulter les versions électroniques actualisées dans Strada lex, dans Jura ou encore dans le Moniteur belge.

Pour l'aspect historique, une collection d'anciens Codes belges est conservée au Séminaire.

Les autres Codes (de droit étranger) sont rangés dans l'étagère à droite des codes belges.

#### <span id="page-7-1"></span>**7. Le Moniteur belge – Pandectes – Encyclopédies juridiques**

Tout à gauche de la bibliothèque, côté Franklin Roosevelt, vous trouverez des étagères comprenant :

- Le Moniteur belge de 1914 à 1997 ;
- Les pandectes de 1888 à 1939 ainsi que les Novelles ;
- Les encyclopédies juridiques belges et étrangères.

#### <span id="page-7-2"></span>**8. Youtube « MéthoDroit »**

Vous pouvez retrouver une visite de la Bibliothèque sur format vidéo via le lien <https://www.youtube.com/watch?v=QmiLNJZrE68> .

<span id="page-7-3"></span> $<sup>7</sup>$  Dans le Web de la Bibliothèque de droit, liste des revues classées par pays et/ou par matière juridique</sup> [\(https://bib.ulb.be/fr/bibliotheques/droit/ressources-documentaires\)](https://bib.ulb.be/fr/bibliotheques/droit/ressources-documentaires). Voir i*nfra*.

Par ailleurs, la chaine « MéthoDroit » [\(https://www.youtube.com/@methodroit1390\)](https://www.youtube.com/@methodroit1390) illustre certaines des explications de ce syllabus, telle que la maîtrise de Cible+, de bases de données juridiques et vous apporte des conseils utiles pour vos recherches et la construction du plan de votre travail.

### <span id="page-8-0"></span>**9. Le prêt inter-Bibliothèques**

Si la Bibliothèque de droit ne possède pas un ouvrage, il ne faut pas hésiter à lui suggérer son acquisition, notamment via le registre papier situé au comptoir. Si cet achat s'avère impossible, notamment parce qu'il est épuisé dans le commerce, il est possible de le commander :

- soit via Cible  $+$ [https://cibleplus.ulb.ac.be/discovery/blankIll?vid=32ULDB\\_U\\_INST:32ULB\\_VU1](https://cibleplus.ulb.ac.be/discovery/blankIll?vid=32ULDB_U_INST:32ULB_VU1)
- soit via le site internet du Département des bibliothèques et de l'information scientifique <https://bib.ulb.be/fr/services/pib>
- soit par mail à [pib@ulb.ac.be](mailto:pib@ulb.ac.be)
- soit sur place au niveau 2 de la Bibliothèque des Sciences humaines (pour plus d'informations, voir <https://bib.ulb.be/fr/services/pib> ).

Le coût s'élève à 6,20€ lorsque le livre ou l'article se trouve en Belgique et à 10€ (article) et 12,40€ (livre) si le document doit venir de l'étranger.

Cependant, pour l'année académique 2023-2024, les bibliothèques ont décidé de lancer une expérience pilote permettant aux membres de la communauté universitaire d'obtenir gratuitement des articles et chapitres d'ouvrage d'autres bibliothèques, dont ils besoin dans leurs recherches (attention : le prêt de livres reste payant). Pour effectuer la demande, il vous suffit de vous rendre sur le site https://bib.ulb.be/fr/services/pib.

#### <span id="page-8-1"></span>**10. Le « pré-classement »**

Objectifs :

- éviter la perte d'ouvrages (un ouvrage mal rangé est un ouvrage perdu!)
- faciliter la recherche des étudiants : les ouvrages qui ne sont pas dans les rayonnages peuvent y être retrouvés, s'ils ne sont pas utilisés par d'autres utilisateurs.

Il est donc demandé à chacun ayant consulté un ouvrage de le ranger directement au préclassement !

Le classement au pré-classement suit l'ordre suivant :

- d'une part, les monographies, selon la « cote » de rangement
- d'autre part, les revues par ordre alphabétique
- NB : les Codes sont à déposer au début du pré-classement.

Il existe des pré-classements particuliers pour :

- les Documents parlementaires (Chambre / Sénat) et le Moniteur belge : près des Moniteurs belges (tout à gauche de la bibliothèque, juste après le pré-classement)
- les mémoires de Criminologie : au pré-classement du séminaire
- les ouvrages du Séminaire : à gauche à la sortie du Séminaire.

#### <span id="page-8-2"></span>**11. Le « Séminaire »**

Vous trouverez dans le séminaire :

• À gauche de l'entrée : le présentoir avec l'ensemble des revus de l'année en cours. Une photocopieuse est mise à disposition dans le séminaire pour faire des copies.

- Dans la première et deuxième rangée d'étagères : les ouvrages à feuillets mobiles (feuilles volantes), classés par matière juridique (donc par « cote »), avec notamment les collections « Répertoire notarial » et les collections « Vanham et Vanham ».
- Tous les livres sont munis soit d'une pastille jaune (séminaire pas empruntable) soit d'une pastille bleue (séminaire empruntable). Seuls les ouvrages avec pastilles bleues peuvent être empruntés.
- Dans la deuxième rangée : les anciens Codes Larcier
- A la troisième rangée : vous trouverez les mémoires en criminologie
- A la quatrième rangée, se trouvent les monographies de droit romain
- Dans la cinquième rangée, vous trouverez les syllabus des années précédentes et parfois des doubles de l'année en cours.
- A droite de l'entrée du séminaire : le pré-classement des ouvrages du Séminaire. N'oubliez donc pas de bien remettre les éléments consultés dans le séminaire à ce pré-classement et non au préclassement à droite du comptoir de prêt.

### <span id="page-9-0"></span>**12. Scan, photocopies et impression**

### **12.1. Numérisation**

- Quatre photocopieurs permettent de scanner vos ouvrages gratuitement. Vous avez soit la possibilité d'enregistrer la numérisation sur votre clé USB ou de vous l'envoyer sur une adresse mail
- une ScanTent, située en face du comptoir, permet également de scanner gratuitement des documents au moyen de son smartphone (uniquement Android et pas iPhone)

#### **12.2. Photocopies et impressions**

- Vous pouvez photocopiez via les photocopieurs à votre disposition. Il vous faudra acheter une carte (2€) et à recharger à la borne située près du comptoir d'accueil (coût : 10 cents par photocopie ou impression A4 et 20 cents pour une photocopie A3)
- possibilité d'imprimer au départ des PC de la Bibliothèque ou à partir d'une clé USB compatible avec le photocopieur.

#### <span id="page-9-1"></span>**13. Le livre de suggestions d'achats**

Près du comptoir d'accueil et de prêt se trouve un livre de suggestions d'achats. Chaque utilisateur de la Bibliothèque de droit peut y indiquer un ouvrage qu'il souhaiterait voir acquis par la Bibliothèque.

Attention de bien vérifier au préalable dans Cible+ s'il ne s'y trouve pas déjà !

#### <span id="page-9-2"></span>**14. Les assistants chargés d'exercices rattachés à la Bibliothèque de droit**

- une permanence est assurée par deux assistant(e)s pour encadrer les étudiants en droit de l'ULB dans la réalisation de leurs travaux pratiques, de leur mémoire ainsi que pour toute question liée à leurs cours et examens
- horaire de la permanence :
	- le mercredi de 10h00 à 17h30 (Catherine Cools catherine.cools@ulb.be)
	- le vendredi de 10h00 à 17h30 (Margaux Clumeck margaux.clumeck@ulb.be) N.B. : Toute modification éventuelle d'horaire est affichée sur la porte du bureau.
- lieu de la permanence : H2.207 (au fond de la Bibliothèque côté avenue Roosevelt).

# **II. LES PC DE LA BIBLIOTHEQUE DE DROIT**

<span id="page-10-0"></span>En principe, une identification est nécessaire : il convient d'utiliser son ULBID et son mot de passe c'est à dire l'identifiant et le mot de passe de son adresse mail ULB. À noter que le ULBID est en général le début de son adresse mail ULB, à savoir toutes les lettres qui précèdent *@ulb.be*.

Les PC qui sont placés devant le comptoir d'accueil **et** près de l'entrée du Séminaire sont accessibles à toute personne inscrite aux Bibliothèques de l'ULB.

Trois autres PC, situés entre la salle de groupe des Masters 2 et le bureau des assistants, sont réservés en priorité aux étudiants du Master de spécialisation en droit fiscal de l'ULB. Excepté cette priorité, ils sont à la disposition des autres étudiants. Vous pouvez donc les utiliser mais devez laisser votre place si un étudiant de ce Master indique avoir besoin de l'ordinateur.

Pour réaliser leurs travaux pratiques, les étudiants disposent des programmes suivants : Microsoft Word, Microsoft Excel, Microsoft Access et Microsoft PowerPoint.

# **III. LE WEB DE LA BIBLIOTHEQUE DE DROIT**

<span id="page-10-1"></span>Accès : via la page d'accueil des Bibliothèques de l'ULB [\(https://bib.ulb.be/\)](https://bib.ulb.be/) cliquer sur l'onglet « Bibliothèques » et ensuite sur « Droit ».

Contenu :

- des renseignements d'ordre pratique (heures d'ouverture, modalités du prêt, méthodes de classement des ouvrages, etc...)
- un inventaire des revues possédées par la Bibliothèque de droit, classées par matière juridique et par pays
- le présent syllabus, qui peut être retrouvé au lien : <https://bib.ulb.be/fr/bibliotheques/droit/aide-et-formations>

Comment connaître toutes les revues juridiques papier et/ou électroniques possédées par la Bibliothèque de droit ou accessibles sur Cible+ sur un sujet déterminé ?

- Cliquer sur « Ressources documentaires », puis faire défiler l'écran vers le bas pour arriver à la rubrique « Périodiques papier ou/et électroniques ». On y trouve deux liens, l'un renvoyant à un classement des revues par pays, l'autre à un classement des revues par matière juridique.

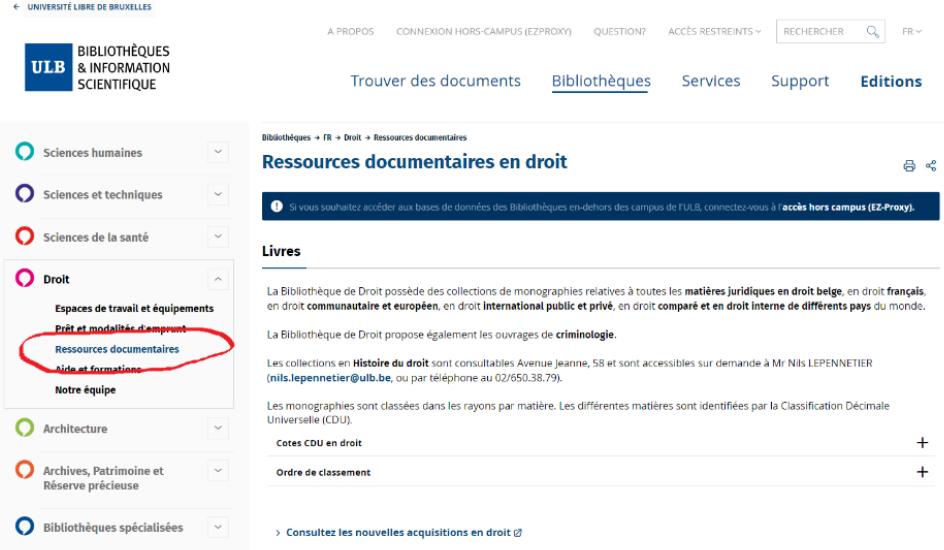

*Exemple* : vous avez un travail en droit familial belge : vous cliquez successivement sur « Ressources documentaires », puis sur « Revues en Droit classées par pays », puis sur « Droit belge » et enfin sur « Droit familial, des personnes et des successions ». Vous découvrez ainsi la liste de toutes les revues traitant de droit familial belge (et des personnes et des successions).

*Autre exemple* : travail traitant des Droits de l'homme : vous cliquez successivement sur « Ressources documentaires », puis sur « Revues en Droit classées par matière », puis sur « Droits de l'homme ». Vous découvrez ainsi la liste de toutes les revues traitant des droits de l'homme.

- Cliquer sur « Ressources documentaires », puis faire défiler l'écran vers le bas pour arriver à la rubrique « Périodiques électroniques dans Cible+ » pour obtenir ensuite la liste des périodiques juridiques électroniques ou des périodiques électroniques relatifs à la criminologie.

# **IV. LE WIFI A LA BIBLIOTHEQUE DE DROIT**

<span id="page-11-0"></span>Le réseau Wifi de l'ULB est Eduroam. Celui-ci est disponible pour les membres de la communauté universitaire de l'ULB et les étudiants ou membres d'autres institutions supérieures belges et étrangères.

Pour s'y connecter, il faut introduire son nom d'utilisateur (ULBID suivi de @ulb.ac.be ou bien prénom.nom@ulb.be) et le mot de passe qui y est associé. Attention, il est important de respecter cette syntaxe [ULBID@ulb.ac.be](mailto:ULBID@ulb.ac.be) même si celle-ci ne correspond pas à votre adresse mail ULB.

Pour toute question concernant le Wifi, consulter les pages de support à l'adresse <https://bib.ulb.be/fr/services/wi-fi> et en cas de problème, soit appeler le Service réseau informatique « RESULB » au 3737 (tél. intérieur ULB) ou au +32 2 650 37 37, soit adresser un mail à l'adresse [resulb@ulb.be.](mailto:resulb@ulb.be)

# <span id="page-11-1"></span>**V. « AFFLUENCES » ET LA SALLE DE TRAVAIL COLLABORATIF**

#### <span id="page-11-2"></span>**1. « Affluences »**

Il s'agit d'un système de comptage qui permet de connaître en temps réel le taux d'occupation de la Bibliothèque de droit (particulièrement utile en période de blocus).

Affluences peut être consulté soit sur la page d'accueil du Web des Bibliothèques (sous « Services » => « Horaires et taux d'occupation »), soit via son smartphone (il suffit de télécharger l'application à l'adresse [https://affluences.com/\)](https://affluences.com/).

Il indique également les prévisions d'occupation pour les deux heures à venir ainsi que les horaires d'ouverture de la Bibliothèque.

C'est également sur Affluences qu'il convient de réserver sa place en période de blocus, soit :

- De fin novembre à fin janvier ;
- De fin avril à fin juin.

#### <span id="page-12-0"></span>**2. La salle de travail collaboratif**

La salle est équipée d'un grand écran et d'un poste maître (destiné aux TP donnés par les assistants) ainsi que de quatre îlots de travail avec écran propre. Cet équipement permet l'affichage sans fil sur l'écran choisi, à partir de différentes sources personnelles (PC portable, tablette, smartphone).

Cette salle est donc très utile pour les travaux par groupe de 2 à 6 étudiants. Il est possible de réserver cette salle soit via le système Affluences, soit sur l'IPad qui est placé à l'entrée de la salle.

Pour vous connecter aux écrans via Windows et Mac, vous devez vous connecter à l'application MirrorOp.

Votre Login de connexion correspond à votre [netid@ulb.be](mailto:netid@ulb.be) avec le mot de passe afférent à votre netid.

Une fois connecté, il vous suffit de partager votre écran sur l'écran choisi.

NB : Il est interdit de retirer les câbles des prises relatifs à ces écrans ou de vous connecter à ces derniers via un câble HDMI. Veuillez appuyer sur l'ordinateur pour allumer et éteindre l'écran.

> \* \* \*

<span id="page-13-0"></span>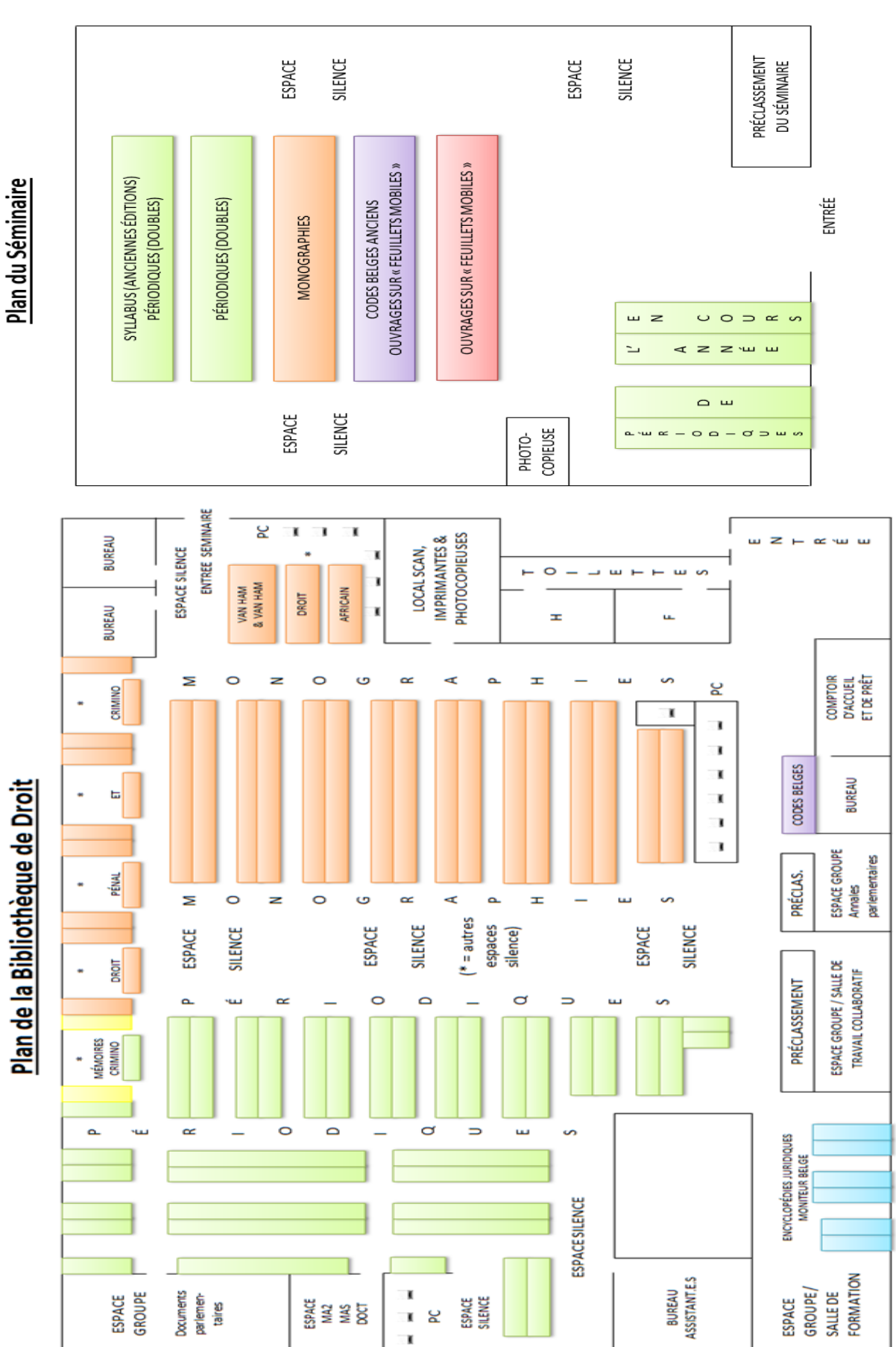

# **VI. PLAN DE LA BIBLIOTHEQUE DE DROIT**

# <span id="page-14-0"></span>**VII. LA RECHERCHE DES TROIS PRINCIPALES SOURCES DU DROIT : LA LEGISLATION, LA JURISPRUDENCE ET LA DOCTRINE**

L'objectif des travaux pratiques en Bibliothèque de droit est de se concentrer sur l'accès à la documentation juridique et la recherche de celle-ci et non sur l'étude ou la description des sources du droit, celles-ci faisant l'objet d'autres cours obligatoires dispensés en 1ère année de Droit.

Relevons que même si la documentation juridique est de plus en plus informatisée, la consultation des sources sur support papier est encore nécessaire pour certains ouvrages plus anciens.

Le relevé des différentes ressources documentaires qui va suivre ne se prétend pas exhaustif : il constitue le point de départ pour toute recherche et mentionne les principales ressources existantes.

### <span id="page-14-1"></span>**1. La législation**

#### **1.1. Inventaire des sources législatives et accès à celles-ci**

### *1.1.1. La Constitution*

- le site du Sénat [\(https://www.senate.be/doc/const\\_fr.html\)](https://www.senate.be/doc/const_fr.html) ou y accéder par le site **BelgiqueLex** => Législation => Législation interne => Législation belge consolidée et taper dans la barre de recherche « Constitution 1994 »
- les Codes de droit public (Codes Larcier, Codes La Charte, …)
- les bases de données Jura, Lexnow ou Strada lex
- certaines monographies.

#### *1.1.2. Les normes législatives*

a) Les lois (au sens strict) du pouvoir législatif fédéral, les décrets du pouvoir législatif des institutions fédérées (c.à.d. des Régions et des Communautés) et les ordonnances de la Région de Bruxelles-Capitale sont toutes publiées au Moniteur belge (publication officielle).

Les lois les plus importantes se trouvent également dans des publications privées, telles que les Codes Larcier et autres Codes ainsi que dans des revues de législation, comme par exemple la Pasinomie. Il est important de toujours consulter la version la plus récente, afin de vérifier que certaines dispositions n'ont pas été abrogées ou modifiées. Pour ce faire, consulter le texte législatif dans Strada lex, Jura ou encore sur le site du Moniteur belge. Vous pouvez y accéder via le site [https://www.juridat.be/,](https://www.juridat.be/) onglet législation belge.

b) Les travaux préparatoires des normes fédérales (les Documents parlementaires, les Annales parlementaires ainsi que le Compte rendu analytique) peuvent être retrouvés en cherchant d'abord leurs références sur le site « Reflex-Chrono » qui est la base de données officielle du Conseil d'Etat [\(http://reflex.raadvst-consetat.be/reflex/?page=chrono\)](http://reflex.raadvst-consetat.be/reflex/?page=chrono). Pour ce faire, encoder les références de la loi => cliquer sur la loi correspondante => cliquer sur la rubrique « Parlement ». Il est alors indiqué la session parlementaire ainsi que le numéro des documents parlementaires.

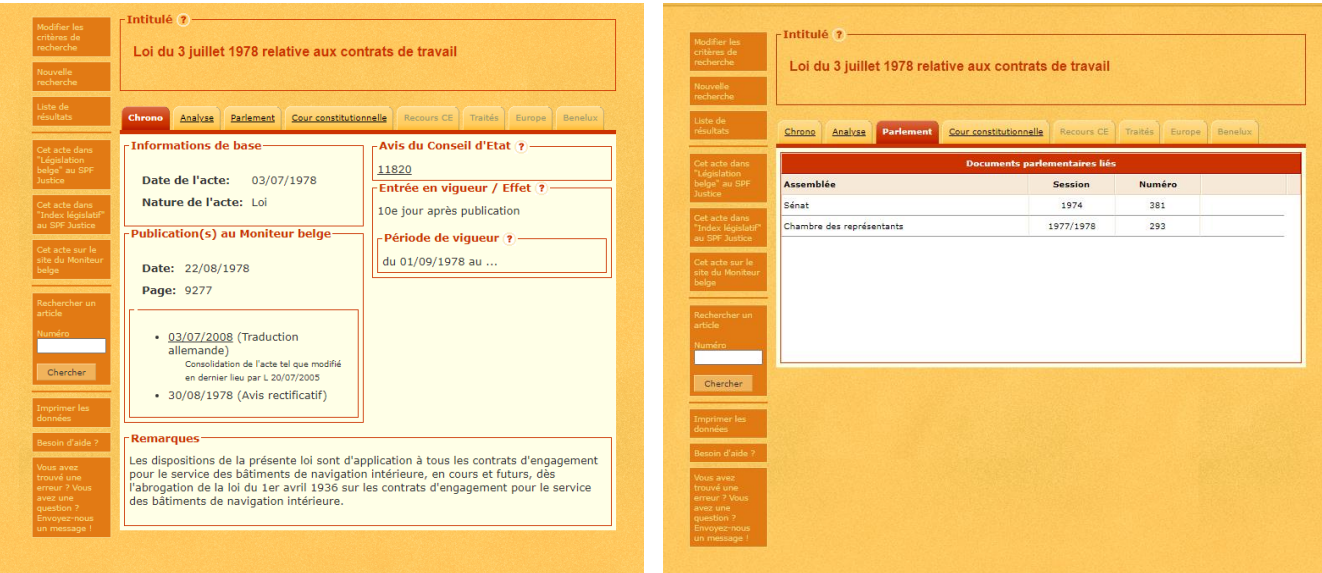

Avec ces références, accéder ensuite aux rubriques consacrées aux travaux préparatoires via BelgiqueLex => « Travaux parlementaires » puis sélectionner l'organe législatif souhaité.

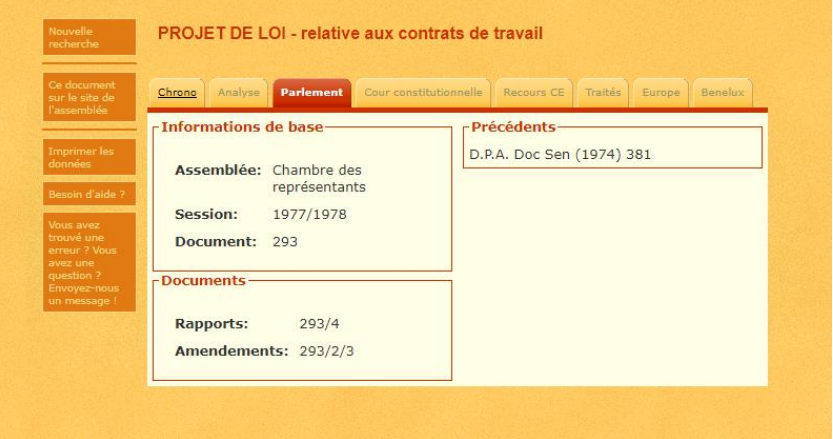

Le site internet de la Chambre des représentants donne accès aux documents parlementaires depuis 1832, avec une possibilité de recherche par mot-clé et par auteur à partir de 1988 (il est plus facile de rechercher avec les références obtenues via Reflex-Chrono). Avant 1988, seule une recherche à partir de la date de la session et/ou du numéro est possible. A cet égard, rendez-vous sur le sit[e https://www.dekamer.be/,](https://www.dekamer.be/) cliquez sur la rubrique « Documents », puis « Recherche dans les bases de données ».

Le site internet du Sénat donne accès aux documents législatifs depuis 1834, avec une possibilité de recherche par mot-clé à partir de 1995. Avant 1995, seule une recherche à partir de la date de la session et/ou du numéro est possible.

c) Les travaux préparatoires des normes fédérées : il convient d'abord d'obtenir leurs références sur le site « Reflex-Chrono » (selon la même démarche que celle exposée *supra*  pour les normes fédérales) ; ensuite accéder aux rubriques consacrées aux travaux préparatoires via BelgiqueLex => « Travaux parlementaires » puis sélectionner l'organe législatif souhaité :

- Parlement de la Région de Bruxelles-Capitale / Parlement bruxellois : documents accessibles depuis 1989. Accessibles également sur le site [https://www.parlement.brussels/documents-parlementaires/.](https://www.parlement.brussels/documents-parlementaires/)
- Parlement wallon / Parlement de Wallonie : documents accessibles depuis la session 1980-81. Accessibles également sur le site https://www.parlement-1980-81. Accessibles également sur le site [https://www.parlement](https://www.parlement-wallonie.be/pwpages?p=decrets-budgets-form)[wallonie.be/pwpages?p=decrets-budgets-form](https://www.parlement-wallonie.be/pwpages?p=decrets-budgets-form) .
- Parlement de la Communauté française / Parlement de la Fédération Wallonie-Bruxelles : documents accessibles depuis la session 1971-72. Accessibles également sur le site<https://www.pfwb.be/documents-parlementaires> .
- Parlement flamand / Vlaams Parlement : documents accessibles depuis la session 1971- 72. Accessibles également sur le site [https://www.vlaamsparlement.be/nl/parlementair](https://www.vlaamsparlement.be/nl/parlementair-werk/documenten/zoek-document)[werk/documenten/zoek-document](https://www.vlaamsparlement.be/nl/parlementair-werk/documenten/zoek-document) .
- NB : les documents du Parlement bruxellois sont disponibles en version papier à la Bibliothèque jusqu'à 2002 (sous la dénomination « Conseil de la Région de Bruxelles-Capitale ») ; ceux des Parlements wallon et de la Fédération Wallonie-Bruxelles jusqu'à 2004 (sous les dénominations « Conseil régional wallon » et « Conseil de la Communauté française ») ; les documents du Parlement flamand ne sont, quant à eux, pas disponibles en version papier à la Bibliothèque.

## *1.1.3. Les normes réglementaires*

Les arrêtés-royaux (pouvoir exécutif fédéral), arrêtés des gouvernements communautaires et régionaux ainsi que les arrêtés ministériels sont publiés au Moniteur belge ainsi que sur les sites publics précités.

NB : les circulaires ministérielles ne sont pas toutes publiées au Moniteur belge, tandis que les règlements provinciaux et communaux sont publiés au Mémorial administratif de la province.

## *1.1.4. Les normes de l'Union européenne*

- les traités : portail de l'Union européenne (https://european-union.europa.eu/index fr) ou dans les monographies et les Codes
- les directives et les règlements ainsi que leurs actes préparatoires sont publiés au Journal officiel de l'Union européenne, qui est accessible depuis le site officiel [https://eur](https://eur-lex.europa.eu/)[lex.europa.eu](https://eur-lex.europa.eu/)
- les documents préparatoires de la législation européenne sont également disponibles dans le registre public des documents du Parlement européen à l'adresse : [www.europarl.europa.eu/RegistreWeb/.](http://www.europarl.europa.eu/RegistreWeb/)

## *1.1.5. Au plan international*

- la Convention européenne des droits de l'homme et autres actes du Conseil de l'Europe : voir le site<https://www.coe.int/fr/web/portal/home>
- les traités ou conventions internationales : si conclus sous l'égide des Nations Unies : voir la collection des traités des Nations Unies
- les actes des organisations internationales : voir leurs sites respectifs.

#### **1.2. Méthodes de recherche des sources législatives**

Remarque : pour la recherche, ne pas confondre la date de sanction ou de promulgation de la loi avec la date de sa publication (au Moniteur).

## *1.2.1. Le Moniteur belge*

- à consulter lorsqu'on connaît les références précises d'une loi (date / intitulé de la loi)
- exhaustif : toutes les lois y sont publiées
- sur internet pour tous les textes normatifs parus à partir du  $1<sup>er</sup>$  juin 1997 : taper les mots « moniteur belge » pour accéder au site officiel du service public fédéral justice. Vous pouvez y accéder également via le site<https://www.juridat.be/> .

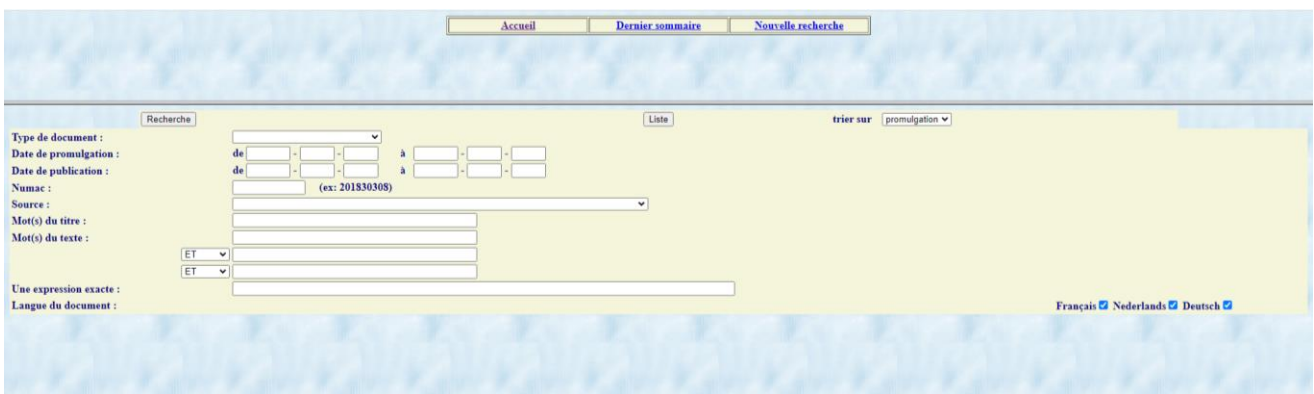

- à noter que les années 1934-1940 et 1967-1997 sont disponibles en ligne à l'adresse [https://www.ejustice.just.fgov.be/mopdf/YYYY/MM/DD\\_1.pdf](https://www.ejustice.just.fgov.be/mopdf/YYYY/MM/DD_1.pdf) en remplaçant YYYY, MM et DD respectivement par l'année, le mois et le jour de la publication à consulter
- la version papier pour les textes antérieurs à 1997 (utiliser les tables chronologiques et/ou systématiques à la fin de l'ouvrage et/ou en rayon à la fin de la collection)
- la version papier est disponible jusqu'en 2003.

#### *1.2.2. Les sites publics BelgiqueLex, Reflex, Juridat et SenLex*

- **BelgiqueLex** (Banque carrefour de la législation). Il faut cliquer sur « Législation »  $\Rightarrow$ « Législation interne » => « Législation belge consolidée ». Ensuite, insérer l'acte législatif recherché et sa date de promulgation en respectant l'ordre année/mois/jour
- Reflex : base de données officielle de la législation du Conseil d'État
- Juridat : cliquer sur « Législation belge ». Rechercher ensuite la législation en fonction de sa nature, de sa date de promulgation ou de publication ou de mots.
- SenLex est une base de données consacrée à la réglementation institutionnelle belge mise en place par le Sénat. Elle permet une recherche par article de loi ou par mot-clé, chaque résultat offrant, outre le texte légal, des références et des liens vers les travaux parlementaires, la jurisprudence de la Cour constitutionnelle et du Conseil d'Etat.

#### 1.2.3.*Les « Codes Larcier »*

- à consulter lorsqu'on ne possède pas de référence précise d'une loi car contiennent des tables « analytiques » (par matière juridique)
- pas exhaustif mais comprend les principaux textes législatifs et en tout cas, en principe, tous ceux qui sont nécessaires durant les études de droit
- différents Codes, répartis par branche juridique (7 tomes de I à VII, parfois 2 volumes par tome)
- publication annuelle de l'édition complète de base
- pour connaître le dernier état de la législation, indispensable de consulter les mises à jour en version électronique sur Strada lex

• ne pas oublier que d'autres Codes existent aussi dont notamment les « Codes essentiels Larcier », les « Codes annotés Larcier », les « Codes La Charte » et les « Kluwer Codes de base ».

### 1.2.4.*La « Pasinomie »*

- pas exhaustif mais comprend les lois les plus importantes (table des matières bien conçue)
- surtout utile pour la recherche des textes anciens
- attention : publiée avec 3 ans de retard par rapport à l'actualité législative.

### *1.2.5. Strada lex, Lexnow et Jura*

• normes législatives accessibles également dans Strada lex, Lexnow et Jura avec une consultation simultanée possible des anciennes versions sur Jura.

#### **1.3. Référencement des sources législatives** (comment les citer correctement, conformément aux usages juridiques)

Qu'il s'agisse des références aux textes de lois (au sens large), aux travaux préparatoires, aux textes de droit européen et aux traités internationaux, consulter le « Guide des citations, références et abréviations juridiques » (dernière édition de 2017) disponible en plusieurs exemplaires au comptoir d'accueil de la Bibliothèque de droit ainsi qu'en version électronique via Cible +.

## <span id="page-18-0"></span>**2. La jurisprudence**

*Remarque préalable :* toutes les décisions judiciaires ne sont pas publiées. Seules le sont celles qui sont considérées comme les plus importantes ou les plus intéressantes.

### **2.1.Inventaire des décisions judiciaires belges et internationales (jugements et arrêts) et accès à celles-ci**

## *2.1.1. La Cour de cassation*

- JUPORTAL (base de données publique de la jurisprudence belge) : arrêts publiés depuis 1995 ainsi qu'une sélection de ceux-ci antérieurs à 1995 : <https://juportal.be/moteur/formulaire> .
- les revues (sur support papier ou électronique) de jurisprudence spécifiques à cette juridiction :

- la Pasicrisie : exhaustif mais à 1 à 4 ans de retard sur l'actualité jurisprudentielle – à consulter pour les arrêts anciens non repris dans JUPORTAL :

- ➢ soit en version électronique sur le site public « Pasicrisie belge » [https://justice.belgium.be/fr/ordre\\_judiciaire/cours\\_et\\_tribunaux/cour\\_de\\_cass](https://justice.belgium.be/fr/ordre_judiciaire/cours_et_tribunaux/cour_de_cassation/documents/pasicrisie) [ation/documents/pasicrisie](https://justice.belgium.be/fr/ordre_judiciaire/cours_et_tribunaux/cour_de_cassation/documents/pasicrisie) ou sur le site de la KUL <https://bib.kuleuven.be/rbib/collectie/archieven/tijdschriften> qui remonte à l'année 1791.
- $\triangleright$  soit en version papier (attention uniquement la 1<sup>ère</sup> partie « Pas.I »)

- Larcier Cassation : utile pour le sommaire des arrêts récents

- le Bulletin des arrêts de la Cour de cassation : exhaustif mais arrêt de la publication fin 2000.

## *2.1.2. Le Conseil d'Etat*

- sur internet, taper les mots « conseil etat » pour accéder à son propre site [www.raadvst](http://www.raadvst-consetat.be/)[consetat.be/](http://www.raadvst-consetat.be/) pour les arrêts à partir de septembre 1994 (quasi exhaustif, pour plus de détails voir le site)
- le site du Conseil d'État renvoie par ailleurs à JURIDICT qui contient également la jurisprudence du Conseil d'État depuis juillet 1996, classée par matière [\(http://juridict.raadvst-consetat.be/index.php?lang=fr\)](http://juridict.raadvst-consetat.be/index.php?lang=fr). A noter que certains arrêts antérieurs à septembre 1994 y sont repris de manière sporadique
- le site de la KUL<https://bib.kuleuven.be/rbib/collectie/archieven/race> contient l'intégralité des arrêts de 1948 à 1994 (ce lien est également directement accessible via Cible +)
- en version papier, il existe le Recueil des arrêts du Conseil d'Etat pour les années 1946 à 1994 (dans la grande salle) ou encore la Pasicrisie (partie IV« Pas.IV ») jusqu'à 1998.
- 2.1.3. *La Cour constitutionnelle* (anciennement Cour d'arbitrage)
	- sur internet, taper les mots « cour constitutionnelle » pour accéder à tous les arrêts sur son propre sit[e https://www.const-court.be/fr](https://www.const-court.be/fr)
	- le site JUPORTAL : contient en principe tous les arrêts
	- la revue (papier) « Cour d'arbitrage Arrêts Arbitragehof Arresten » pour la période de 1985 à 2006
	- la revue (papier) « Cour constitutionnelle Arrêts Grondwettelijk Hof Arresten » à partir de 2007.

#### *2.1.4. Les Cours d'appel et tribunaux*

- le site JUPORTAL : pas exhaustif : sélection de décisions
- en version papier :
	- jusqu'en 1998 dans la Pasicrisie (parties II et III : « Pas.II » et « Pas.III »)
	- dans des revues généralistes comme par exemple le Journal des tribunaux (J.T.), la Revue de Jurisprudence Liège, Mons, Bruxelles (J.L.M.B.)
	- dans des revues spécifiques comme par exemple le Journal des juges de Paix et de Police, la Revue de droit commercial belge.

## 2.1.5. *La Cour européenne des droits de l'homme* (C.E.D.H.)

- sur internet, taper les mots « cour européenne droits homme » pour accéder au site [https://www.echr.coe.int](https://www.echr.coe.int/) qui contient notamment la base de données HUDOC
- les « Publications de la Cour européenne des droits de l'homme Série A » qui se trouvent dans les rayonnages sous « Conseil de l'Europe ».

#### 2.1.6. *La Cour de justice de l'Union européenne* (C.J.U.E.)

- sur internet, taper les mots « cour justice ue » pour accéder à son propre site CURIA <https://curia.europa.eu/>
- pour les arrêts de la Cour de justice des Communautés européennes, consulter le « Recueil de la jurisprudence de la Cour » ou le site CURIA à partir de 1997.

## 2.1.7. *La Cour internationale de justice* (C.I.J.)

- sur internet, taper les mots « cour internationale justice » pour accéder à son propre site <https://www.icj-cij.org/>
- attention : la publication officielle à référencer est le « Recueil des arrêts, avis consultatifs et ordonnances » (C.I.J. Recueil).

### **2.2.Méthodes de recherche des décisions judiciaires**

- *2.2.1. Lorsqu'on connaît la date de la décision (et/ou le nom de l'affaire et/ou le numéro de rôle)*
	- utiliser le site JUPORTAL ou les revues spécifiques à la juridiction dont question (voir *supra* au point 1.**)** ou encore le Recueil annuel de jurisprudence belge, dit en abrégé le R.A.J.B. (dont détails ci-dessous au point 2.3).
- *2.2.2. A défaut de référence précise, lorsque l'on recherche de la jurisprudence sur un thème donné*
	- consulter Strada lex, Jura ou LexNow
	- utiliser le site JUPORTAL
	- les revues de jurisprudence thématiques (ex. Revue de droit commercial belge, Journal des Tribunaux du travail, etc.) ou généralistes, comme le Journal des Tribunaux (J.T.) ou la Revue de Jurisprudence Liège, Mons, Bruxelles (J.L.M.B.).
- *2.2.3. Le Recueil annuel de jurisprudence belge (R.A.J.B.) et le Recueil permanent des revues juridiques (R.P.R.J.)*
	- sommaires de jurisprudence et références de doctrine issus d'environ 150 revues juridiques belges importantes
	- revue (papier) très utile qui contient le sommaire et les références de publication de **toutes** les décisions de justice qui ont fait l'objet d'une publication en Belgique
	- les décisions y sont classées par matière
	- tables chronologiques et systématiques
	- couvre les années 1949 à 2007 (R.A.J.B.) et 2007 à 2014 (R.P.R.J.).

## **2.3.Références de jurisprudence**

Afin de les indiquer correctement, conformément aux usages du monde juridique : consulter le « Guide des citations, références et abréviations juridiques » (dernière édition de 2017) disponible en plusieurs exemplaires au comptoir d'accueil de la Bibliothèque de droit ou en version électronique via Cible +.

## <span id="page-20-0"></span>**3. La doctrine**

La doctrine de législation se concentre sur la loi au sens strict et autres textes normatifs et se retrouve notamment dans les Codes privés (voir les Codes annotés, les Codes commentés…).

La doctrine de jurisprudence commente les décisions de justice et se retrouve parfois à la suite du texte de la décision qui nous intéresse (sous la forme de « Note », de « Commentaire » ou d'« Observations »).

Voir également les examens de jurisprudence ou les chroniques de jurisprudence qui couvrent plusieurs années, notamment dans la Revue critique de jurisprudence belge (R.C.J.B.).

Lorsqu'on reçoit un travail juridique, afin de se faire une première idée et de comprendre la matière juridique concernée, outre la partie concernée du syllabus de cours, il est conseillé de consulter :

- les encyclopédies juridiques comme par exemple le Répertoire pratique de droit belge (R.P.D.B.), les Novelles ou le Répertoire notarial (version électronique ou version papier au Séminaire car feuillets mobiles)
- les Traités, comme par exemple la collection De Page
- les Manuels et les Précis.

### **3.1.Les livres (monographies)**

- Cible+ : inventorie tous les ouvrages en version papier possédés par la Bibliothèque de droit ainsi que ceux accessibles en version électronique
- Cible+ permet de retrouver les ouvrages sur support papier dans la Bibliothèque, en indiquant leur « cote » de localisation
- Cible+ permet aussi d'accéder à la version électronique en texte intégral de certains livres, comme par exemple ceux édités depuis 2009 par Larcier et Bruylant et achetés en version papier par la Bibliothèque de droit
- Google books : très utile pour consulter des extraits de nombreux ouvrages juridiques ou pour retrouver leurs références car y figurent outre le titre, le(s) nom(s) de(s) auteur(s), la date d'édition, l'éditeur, etc.
- Le Prêt Inter-Bibliothèques (PIB) : Si vous désirez consulter un ouvrage non disponible à l'ULB, le PIB vous permet d'obtenir ce dernier auprès d'autres bibliothèques ou centres de documentation belges ou étrangers (les modalités sont disponibles sur le site [https://bib.ulb.be/fr/services/pib\)](https://bib.ulb.be/fr/services/pib).

#### **3.2.Les articles de revues juridiques**

Dans les bases de données Jura, Strada lex et LexNow.

A noter que de très nombreuses revues plus anciennes sont accessibles sur site de la KUL à l'adresse [https://bib.kuleuven.be/rbib/collectie/archieven/tijdschriften.](https://bib.kuleuven.be/rbib/collectie/archieven/tijdschriften)

Il vous est également possible des consulter des articles de revues non disponibles à l'ULB via le Prêt Inter-Bibliothèques (PIB) (les modalités sont disponibles sur le site [https://bib.ulb.be/fr/services/pib\)](https://bib.ulb.be/fr/services/pib).

#### **3.3.Références de doctrine et abréviations des titres des revues**

Qu'il s'agisse de noter correctement ses références de doctrine ou de s'y retrouver parmi les nombreuses abréviations des titres des revues, consulter le Guide des citations, références et abréviations juridiques.

\*

\* \*

# <span id="page-22-0"></span>**VIII. DEMARCHE PROPOSEE POUR ENTAMER UNE RECHERCHE JURIDIQUE**

### <span id="page-22-1"></span>**1. Matière juridique pertinente**

Première chose à faire : transposer le problème juridique posé dans la matière juridique à laquelle il se rapporte, après l'avoir traduit, le cas échéant, dans le langage juridique adéquat.

Avant de se lancer dans la recherche proprement dite, il convient tout d'abord de cerner et de comprendre la matière juridique concernée, en lisant attentivement son syllabus de cours et/ou un « Traité », un « Précis » ou un « Manuel » ou encore une encyclopédie juridique (cf. *supra* « La doctrine »).

Ensuite, il s'agira d'identifier le ou les mots-clés qui permettront de débuter la recherche.

*Exemple* : le problème posé concerne une location d'appartement.

Il conviendra de traduire juridiquement ce fait en « bail », « baux », « contrat de bail » et d'identifier la matière juridique concernée, en partant du plus large au plus restreint : du droit civil, on pourra limiter sa recherche au droit des contrats puis au contrat de bail.

L'introduction de ces différents mots-clés dans les bases de données Jura, Strada lex et LexNow, dans Cible+ et dans les tables alphabétiques d'ouvrages de doctrine, donnera déjà toute une série de résultats/références, qu'il conviendra ensuite de consulter et d'analyser.

#### <span id="page-22-2"></span>**2. Matière juridique à jour**

Deuxième chose à faire : actualiser ses résultats par rapport à la législation en vigueur à l'heure actuelle ou au moment des faits du cas posé.

Il conviendra également de n'appliquer au cas posé que les références de jurisprudence et de doctrine postérieures ou en adéquation avec les textes légaux applicables, même si les références antérieures pourront être évoquées et commentées pour développer l'étude.

> \* \* \*

# **IX. LES TROIS PRINCIPALES BASES DE DONNEES JURIDIQUES EN DROIT BELGE**

<span id="page-23-0"></span>Remarque préliminaire : les bases de données accessibles en Bibliothèque de droit ont été mises en évidence dans Cible+. Ainsi, lorsqu'on recherche une base de données juridiques, il suffit de taper son titre (par ex. « Jura », LexNow ou « Strada lex ») pour y accéder directement ou d'utiliser l'onglet spécifique « Recherche de base de données » (en haut de l'écran). Vous les retrouvez également directement sur le site de la Bibliothèque de droit.

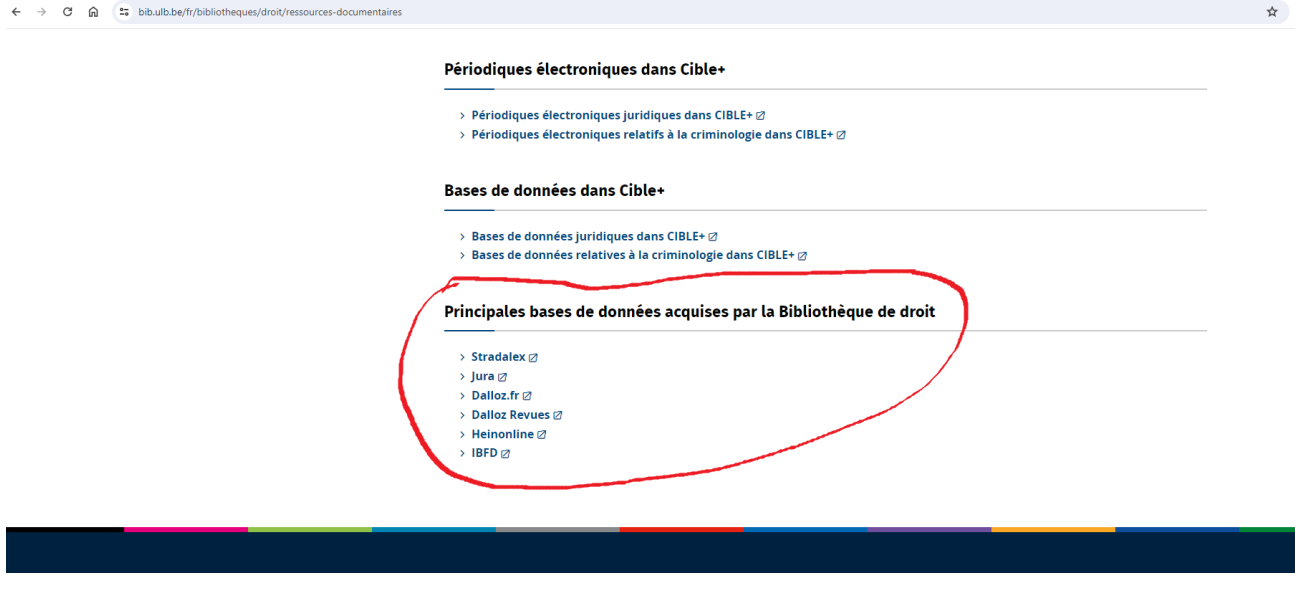

## <span id="page-23-1"></span>**1. Strada lex**

- 1.1.**Contenu et utilisation** : **Doctrine, législation et jurisprudence** (très pratique lorsque l'on commence ses recherches sur un sujet)
- articles de doctrine et de la jurisprudence en **texte intégral**, essentiellement en droit belge
- le moteur de recherche explore une série de sources publiques (comme par exemple le Moniteur belge, le site de la Cour de cassation, le site du Conseil d'Etat et le site de la Cour de justice de l'Union européenne ), ainsi que des revues juridiques importantes (comme par exemple le JT, la JLMB et la Revue de Droit commercial belge)
- utiliser les filtres, afin de préciser et limiter sa recherche, notamment dans la catégorie « Branches du droit » sélectionner la matière recherchée et affiner sa recherche. Le filtre « Territoire » permet de limiter la recherche au territoire belge ou européen. Le filtre « Type » permet de privilégier la recherche de doctrine, de jurisprudence ou de législation. Afin de trouver un arrêt ou un jugement précis, rentrer dans la barre de recherche la date de la décision puis sélectionner « jurisprudence » et ensuite affiner sa recherche jusqu'à retrouver la juridiction souhaitée.
- Strada lex contient également :
	- les Codes Larcier : version électronique des Codes, enrichie de certains textes supplémentaires. Il s'agit d'une large sélection des textes de loi utilisés le plus fréquemment

en Belgique, principalement la législation belge (fédérale, communautaire et régionale) ainsi que la réglementation européenne la plus importante

- les **e-books** : tous les livres publiés par les éditions Larcier et Bruylant depuis 2009 ainsi que par Intersentia (tous les livres en néerlandais sauf rares exceptions et quelques livres en anglais) sont disponibles en texte intégral en version électronique. Attention : lecture possible mais pas d'impression, ni de téléchargement autorisés par l'éditeur pour les livres édités depuis moins de 3 ans. A noter que les livres de droit français ne sont pas accessibles. Accès via l'onglet « Librairie » puis taper le début du titre de l'ouvrage souhaité.

## **1.2.Accès**

- Strada lex est accessible via Cible+ sur tous les PC de la Bibliothèque de droit ainsi que sur son PC portable personnel via le Wifi ULB, en nombre d'accès illimité
- on peut également y accéder directement à l'adresse <https://www.stradalex.com/fr>
- un accès à distance/hors Campus est autorisé, cependant le téléchargement et l'impression des documents consultés n'est en général pas possible à distance. Certaines monographies et les ebooks (refus de l'éditeur) ne sont pas non plus accessibles à distance. **Attention :** il est possible qu'en cours d'année, à la demande de l'éditeur, les modalités d'accès soit modifiées. Dans ce cas, la Bibliothèque en informera aussitôt les étudiants.
- concernant la procédure d'accès hors Campus via le système EZ-Proxy : voir *supra.*

#### <span id="page-24-0"></span>**2. Jura**

Jura est à nouveau accessible depuis le  $1<sup>er</sup>$  juillet 2023, avec une augmentation du contenu et une nouvelle interface de recherche. Les utilisateurs de l'ULB disposent d'un accès complet à jura dans les deux langues tant sur le campus qu'à distance.

- 2.1.**Contenu et utilisation** : **Législation, jurisprudence et doctrine** (très pratique lorsque l'on commence ses recherches sur un sujet)
	- **législation** : tous les textes normatifs en vigueur en Belgique, accessibles en texte intégral. Il est également possible d'accéder simultanément aux versions antérieures des textes. Les Codes La Charte sont également accessibles mais pas téléchargeables.
	- **jurisprudence belge** : arrêts de la Cour de cassation, du Conseil d'Etat et de la Cour constitutionnelle (ancienne Cour d'arbitrage) accessibles le plus souvent en texte intégral (les décisions des autres juridictions belges ne sont pas accessibles en texte intégral mais sous forme de sommaire).

On y trouve également de la jurisprudence de la Cour de Justice de l'Union européenne et de la Cour européenne des droits de l'homme ainsi que quelques décisions étrangères (Allemagne, France et Pays-Bas).

D'après l'éditeur, la jurisprudence proposée remonte jusqu'à 1980.

• **doctrine** proposée sous forme de références d'articles et de livres publiés depuis 1980. Il est conseillé de cibler sa recherche à l'aide des mots-clés ou des filtres disposés sur le côté gauche de l'écran, pour éviter des résultats souvent trop larges. Il est également utile de consulter les mots-clés se trouvant sous la référence trouvée.

Certains livres et ouvrages sur feuillets mobiles édités par Wolters Kluwer sont accessibles en texte intégral sous l'onglet « Publications »  $\rightarrow$  « Ouvrages » (liste de tout ce qui est accessible).

Jura donne également accès en texte intégral aux revues éditées par Wolters Kluwer ainsi qu'aux sommaires de revues d'autres éditeurs (la liste est disponible sous l'onglet « Publications »  $\rightarrow$  « Revues »).

Pour obtenir la liste complète des revues et ouvrages édités par Wolters Kluwer qui sont accessibles en texte intégral, consulter la liste disponible [ici](https://images.go.wolterskluwer.com/Web/WoltersKluwer/%7B3a9540b5-fac5-45fa-926f-c11492a7c89b%7D_Jura_publicaties-publications.pdf) ou sur le site de Jura cliquer sur « Aide » (en haut de l'écran)  $\rightarrow$  « FAO »  $\rightarrow$  « 4. Contenu de Jura (hors législation) ».

## **2.2.Accès**

- Jura est accessible via Cible+ sur tous les PC de la Bibliothèque de droit et sur son PC portable personnel via le Wifi ULB.
- Il est également possible d'accéder à Jura via l'adresse [https://jura.kluwer.be](https://jura.kluwer.be/) . Cliquez, en haut à droite, sur « Connectez-vous ». Ensuite, en bas de la page, cliquez sur l'onglet « Etudiants & Personnel académique via Belnet ». Connectez-vous ensuite au moyen de votre login et votre mot de passe MON ULB.
- Un accès à distance/hors campus est autorisé. A noter que certaines monographies ne sont pas accessibles à distance. Certains éléments consultables ne sont par ailleurs ni téléchargeables ni susceptibles d'impression à distance.

#### <span id="page-25-0"></span>**3. Lexnow**

<span id="page-25-1"></span>La Base de données Jurisquare a cessé ses activités le 31/12/2023. La Bibliothèque n'a donc plus recours à cette base de donnée.

### **X.**

Un nouveau partenariat vient d'être conclu avec la plateforme « Lexnow », reprenant la plupart du contenu anciennement disponible sur Jurisquare, depuis le mois de janvier 2024.

#### **1. Contenu et utilisation** : **doctrine et jurisprudence**

- le **texte intégral** de **revues juridiques** pour lesquelles la Bibliothèque possède une version papier.
- Toutes les publications de die Keure-la Charte, ainsi que les publications Anthemis (mais pas les publications des éditions Larcier, qu'on ne retrouve que sur Strada Lex).
- la recherche peut s'effectuer par mots-clés, par texte libre, par auteur et par date d'arrêt
- Par ailleurs, les éléments présents sur la plateforme sont consultables, imprimables et téléchargeables sur le campus.

#### **2. Accès**

- Lexnow est accessible via Cible+ sur tous les PC de la Bibliothèque de droit ainsi que sur son PC portable personnel via le Wifi ULB
- A partir de février 2024 (date indicative), un accès à distance est autorisé.

## <span id="page-25-2"></span>**XI. AUTRES BASES DE DONNEES JURIDIQUES UTILES**

## <span id="page-26-0"></span>**1. CAIRN.INFO**

**Cairn.info** est une base de données multidisciplinaire, essentiellement francophone, qui contient notamment une trentaine de revues juridiques ainsi que des ouvrages juridiques intéressants.

Cairn est accessible via Cible+ (accès direct en tapant le titre) sur tous les PC de la Bibliothèque de droit ainsi que sur son PC portable personnel via le Wifi ULB. Est également consultable à distance via EZ-Proxy durant toute l'année.

## <span id="page-26-1"></span>**2. BASES DE DONNEES EN DROIT FISCAL (MAS EN DROIT FISCAL)**

## **2.1.IBFD**

La base de données mise en place par l'IBFD (*International Bureau of Fiscal Documentation*) rassemble de la documentation en droit fiscal international ainsi qu'en droit fiscal interne de différents pays du monde (législation, jurisprudence et doctrine, consultables dans la langue d'origine mais il s'agit principalement de textes écrits en anglais).

On y trouve notamment toute une série de revues, comme par exemple « European Taxation » et le « Bulletin for international taxation ».

Elle comprend par ailleurs toutes les conventions internationales en matière fiscale.

Sous l'onglet « Recherche » (*Search*), les documents disponibles se subdivisent en plusieurs catégories (nouveautés, tableaux comparatifs, jurisprudence et articles de doctrine). Les filtres situés à gauche permettent de préciser la recherche par pays, par région ou par sujet.

IBFD est accessible via Cible+ sur tous les PC de la Bibliothèque de droit ainsi que sur son PC portable personnel via le Wifi ULB. On peut également y accéder directement à l'adresse [https://research.ibfd.org/#/.](https://research.ibfd.org/#/) IBFD est aussi consultable à distance via EZProxy durant toute l'année.

#### **2.2.monKEY.be**

monKEY.be est une base de données qui rassemble de la documentation belge en matière fiscale et comptable (législation, jurisprudence et articles de doctrine). Elle est principalement destinée aux étudiants du master de spécialisation en droit fiscal. Toute une série de revues juridiques en droit fiscal peuvent y être consultées électroniquement (ex. le « Courrier fiscal », la « Revue générale de fiscalité et de comptabilité pratique », la « Revue Générale de la fiscalité »).

La recherche peut se faire par mot-clé par thème (Impôt des personnes physiques, TVA, etc.) ou par type d'information (Circulaires, Décisions anticipées, Décisions TVA, Jurisprudence, Législation, Revues, Normes, avis et recommandations, etc.).

monKEY.be est accessible sur tous les PC de la Bibliothèque de droit, ainsi que sur son PC portable personnel via le Wi-Fi ULB à l'adresse<http://www.monkey.be/> et est également accessible à distance. Les étudiants du master en droit fiscal bénéficient à cet effet d'une utilisation prioritaires des PC situés à côté du bureau des assistants.

## <span id="page-27-0"></span>**3. BASES DE DONNEES EN DROITS ETRANGERS, COMPARE ET INTERNATIONAL**

## **3.1.Légifrance**

Ce portail est le site public officiel de référence en droit français. Outre la législation, on y trouve la jurisprudence de la Cour de cassation et des Cours et tribunaux judiciaires et administratifs. Accessible librement à l'adresse [www.legifrance.gouv.fr.](http://www.legifrance.gouv.fr/)

### **3.2.Dalloz et Dalloz Revues**

**Dalloz** est une base de données de droit français qui permet la recherche de législation, de jurisprudence et de doctrine.

On y trouve ainsi toute une série de Codes commentés et de revues importantes relatives aux différentes branches du droit (comme par exemple la « Revue trimestrielle de droit civil », la « Revue trimestrielle de droit européen » et le « Recueil Dalloz »). On peut également y consulter les différents répertoires de l'Encyclopédie Dalloz.

**Dalloz Revues** est la version électronique, feuilletable comme une revue papier, des revues éditées par Dalloz (pour se connecter, cliquer en haut à droite sur « Connexion »).

**Attention :** vu le nombre limité d'accès simultanés, afin de ne pas priver d'accès un autre utilisateur, il est demandé de ne pas oublier de se déconnecter, une fois la recherche terminée ! Pour ce faire, cliquer sur « ULB Bibliothèque des Sciences » en haut à droite de la page et ensuite descendre pour cliquer en bas à droite sur « déconnexion ».

Par ailleurs, il vous est possible d'imprimer des pages de revues (pour un nombre de pages limité par mois). Aucune fonction ne doit être téléchargée pour pouvoir procéder à l'impression.

Les deux bases de données sont accessibles via Cible+ sur tous les PC de la Bibliothèque de droit ainsi que sur son PC portable personnel via le Wifi ULB. On peut également y accéder aux adresses <https://www.dalloz.fr/> et [https://www.dalloz-revues.fr/.](https://www.dalloz-revues.fr/) Elles sont par ailleurs accessibles à distance via EZ-Proxy durant toute l'année.

## **3.3.Strada lex Luxembourg**

Strada lex Luxembourg permet d'accéder à de la documentation concernant le Luxembourg (doctrine, jurisprudence et législation).

Cette base de données est accessible sur tous les PC de la Bibliothèque de droit ainsi que sur son PC portable personnel via le Wifi ULB à l'adresse [https://www.stradalex.lu/fr.](https://www.stradalex.lu/fr)

## **3.4.HeinOnline**

Base de données qui contient du droit américain, du droit anglais, canadien et australien ainsi que du droit international, reprenant plus de 2000 ouvrages et revues juridiques.

HeinOnline est accessible via Cible+ (accès direct en tapant le titre) sur tous les PC de la Bibliothèque de droit ainsi que sur son PC portable personnel via le Wifi ULB. Est également consultable à distance via EZ-Proxy durant toute l'année.

Pour se connecter, cliquer sur « Login » situé en haut à droite de l'écran.

La consultation de cette base n'étant pas aisée, voici quelques informations supplémentaires :

- la recherche se fait par titre (mots-clés ou titre exact) ou par références. Il est aussi possible de faire une recherche avancée avec davantage de critères de recherche, tels le nom de l'auteur ou la date de l'ouvrage
- il est possible de télécharger et d'imprimer les résultats de recherche. Il est aussi possible de s'envoyer par email une version pdf du document consulté
- attention : certains documents récents ne sont pas toujours accessibles via HeinOnline. Dans ce cas, ils sont souvent consultables via les sites web suivants : [https://www.academia.edu](https://www.academia.edu/) et [https://hq.ssrn.com/.](https://hq.ssrn.com/) Il s'agit de réseaux en ligne nécessitant la création d'un compte gratuit, qui rassemblent des chercheurs, auteurs et étudiants, qui publient et partagent leurs recherches et articles.

### **3.5.United Nations Treaty Collection / Collection des Traités des Nations Unies**

#### *3.5.1. Contenu*

Le texte intégral des traités des Nations Unies, en français et en anglais.

#### *3.5.2. Accès*

- de n'importe quel PC de la Bibliothèque de droit
- via Cible + (accès direct en tapant le titre) ou
- via l'adresse du sit[e http://treaties.un.org/Pages/home.aspx?lang=fr.](http://treaties.un.org/Pages/home.aspx?lang=fr)

## **3.6.GlobaLex**

Ce site internet gratuit donne accès aux législations de très nombreux Etats et décrit leur régime juridique.

Il contient également de nombreux traités internationaux et du droit international.

Enfin, il permet d'effectuer des recherches en droit comparé.

Accès direct à l'adresse [http://www.nyulawglobal.org/globalex/.](http://www.nyulawglobal.org/globalex/)

## <span id="page-28-0"></span>**4. ARCHIVES EN OPEN ACCESS (site de la KUL)**

La Bibliothèque de droit de la KUL a entrepris une vaste opération de numérisation de livres « classiques », plus anciens mais néanmoins intéressants (à l'adresse [https://bib.kuleuven.be/rbib/collectie/archieven/boeken/juridische-klassiekers\)](https://bib.kuleuven.be/rbib/collectie/archieven/boeken/juridische-klassiekers) et de revues juridiques plus anciennes mais importantes, tant francophones que néerlandophones (à l'adresse <https://bib.kuleuven.be/rbib/collectie/archieven/tijdschriften> ).

# <span id="page-29-0"></span>**5. PRINCIPAUX CATALOGUES DES BIBLIOTHEQUES EXTERIEURES**

# **5.1.Antilope**

## *5.1.1. Contenu*

- utile si on ne trouve pas une revue déterminée dans les Bibliothèques de l'ULB
- Antilope est le catalogue des périodiques détenus par la Bibliothèque Royale et les Bibliothèques universitaires, spécialisées et de recherche, en Belgique. Il contient approximativement 150.000 titres, déposés dans 80 Bibliothèques.

## *5.1.2. Accès*

- au départ du site web des Bibliothèques de l'ULB, dans l'onglet intitulé « Trouver des documents » cliquer sur « Catalogues extérieurs »
- sous « Catalogues collectifs en Belgique » figure le lien permettant de se connecter à Antilope.

## **5.2.UniCat**

#### *5.2.1. Contenu et utilisation*

- utile si on ne trouve pas un livre ou un périodique dans les Bibliothèques de l'ULB
- UniCat est un portail qui donne accès aux descriptions bibliographiques des livres et périodiques conservés à la Bibliothèque Royale et dans des dizaines d'autres Bibliothèques scientifiques belges (universitaires, de hautes écoles, de musées, de sociétés savantes, d'institutions fédérales et communautaires…)
- permet, par une recherche rapide (par auteur, titre, titre de périodique ou mots-clés), de se connecter directement aux catalogues en ligne des Bibliothèques participantes (et donc d'obtenir les cotes de rangements et de connaître la disponibilité des documents)
- mise à jour régulière des références (les données de l'ULB sont par exemple mises à jour chaque semaine).

## *5.2.2. Accès*

- soit au départ du site web des Bibliothèques de l'ULB  $\rightarrow$  « Trouver des documents »  $\rightarrow$ « Catalogues extérieurs »  $\rightarrow$  « Catalogues collectifs en Belgique »
- soit via l'adresse [www.unicat.be.](http://www.unicat.be/)

# <span id="page-30-0"></span>**XII. DISCIPLINE ET REGLEMENT DE LA BIBLIOTHEQUE DE DROIT**

### <span id="page-30-1"></span>**1. Règles de base**

La Bibliothèque de droit est un lieu d'étude et de concentration. Il est dès lors utile de préciser quelques règles de base :

- le *calme* doit y régner
- l'usage du *GSM* doit être mis en position *« silencieux » ou « discret »*
- il est *interdit* d'y *manger* et seules les *boissons en bouteille fermée* sont autorisées (les canettes et les cafés sont donc interdits)
- après la consultation des ouvrages, le lecteur est tenu de les déposer au « pré-classement » (il est donc interdit de les abandonner n'importe où ou sur sa table de travail)
- il est interdit de sortir un ouvrage de la Bibliothèque de droit sans avoir au préalable fait enregistrer la sortie de l'ouvrage au comptoir de prêt
- la non-restitution ou la restitution tardive d'un ouvrage entraîne automatiquement une amende
- concernant l'usage des ordinateurs et plus précisément d'Internet, seules les recherches liées à l'enseignement et à la recherche scientifique sont autorisées. Il est donc interdit d'utiliser l'email à des fins privées. Pour ce faire, utiliser son propre portable, via le réseau Wifi de l'ULB
- les écrans des salles de travail ne peuvent par ailleurs être utilisés que dans le cadre des activités d'enseignement. Vous êtes priés de ne pas retirer les câbles des écrans de leur prise.
- pour le surplus, le lecteur est invité à prendre connaissance du « Règlement des Bibliothèques », consultable sur le site web des Bibliothèques de l'ULB à l'adresse [https://bib.ulb.be](https://bib.ulb.be/) (également affiché au comptoir d'accueil).

#### <span id="page-30-2"></span>**2. Espaces de travail et d'étude**

- l'« **Espace Silence** » concerne l'ensemble de la Bibliothèque (excepté l'« Espace Calme » près du comptoir d'accueil et les « Espaces de Groupe ») et est destiné à ceux qui souhaitent travailler en silence
- il y a 5 « **Espaces de Groupe** », destinés à certains TP en méthodologie juridique et surtout aux étudiants qui souhaitent travailler à plusieurs, en parlant à voix modérée afin de ne pas perturber les autres (il s'agit des 4 locaux cloisonnés ainsi que de la zone située dans le fond de la Bibliothèque, à gauche, dans le prolongement du comptoir d'accueil)
- un des Espaces de Groupe constitue une salle de travail collaboratif (voir *supra*).

#### <span id="page-30-3"></span>**3. Sanctions**

Le lecteur qui ne respectera pas les règles de discipline ou le Règlement des Bibliothèques sera sévèrement sanctionné :

- première sanction : un avertissement, signé par le contrevenant, est communiqué à la Direction des Bibliothèques
- deuxième sanction : exclusion de fréquentation des Bibliothèques de l'ULB, avec information du Recteur de l'Université et du Doyen de la Faculté de Droit (voir les points 16 et 17 du Règlement des Bibliothèques).